### ФЕДЕРАЛЬНОЕ АГЕНСТВО СВЯЗИ

### Государственное образовательное учреждение высшего профессионального образования «САНКТ-ПЕТЕРБУРГСКИЙ ГОСУДАРСТВЕННЫЙ УНИВЕРСИТЕТ ТЕЛЕКОММУНИКАЦИЙ им. проф. М.А. БОНЧ-БРУЕВИЧА»

*А.А. Атцик, А.Б. Гольдштейн, К.С. Сизюхин*

# **Учебное пособие для лабораторных работ по системе поддержки эксплуатации NGOSS**

*Рекомендовано УМО по образованию в области телекоммуникаций в качестве учебного пособия для лабораторных работ при подготовке бакалавров и магистров техники и технологии по направлениям 550400 "Телекоммуникации" и 230400 «Программная инженерия», а так же для подготовки дипломированных специалистов по направлениям 654400 "Телекоммуникации" и 230100 "Информатика и вычислительная техника»* 

> Санкт-Петербург 2010

УДК 621.395 ББК 32.882 Г59

#### *Рекомендовано к печати редакционно-издательским советом университета*

Г59 Учебное пособие для лабораторных работ по системе поддержки эксплуатации NGOSS / *А.А. Атцик, А.Б. Гольдштейн, К.С. Сизюхин; СПбГУТ; – СПб,2010.*

Содержит учебный материал для лабораторных работ по архитектуре NGOSS и входящих в нее систем технического учета (Inventory), абонентского отдела (Fulfillment) и бюро ремонта (Assurance).

Материал представлен в виде теоретической и практической частей, включает в себя планы проведения трех лабораторных занятий по системам Inventory, Fulfillment и Assurance.

> **УДК 621.395 ББК 32.882**

© А.А. Атцик, А.Б. Гольдштейн, К.С. Сизюхин, 2010 ©Государственное образовательное учреждение высшего профессионального образования «Санкт-Петербургский государственный университет телекоммуникаций им. проф. М.А. Бонч-Бруевича», 2010

### **СОДЕРЖАНИЕ**

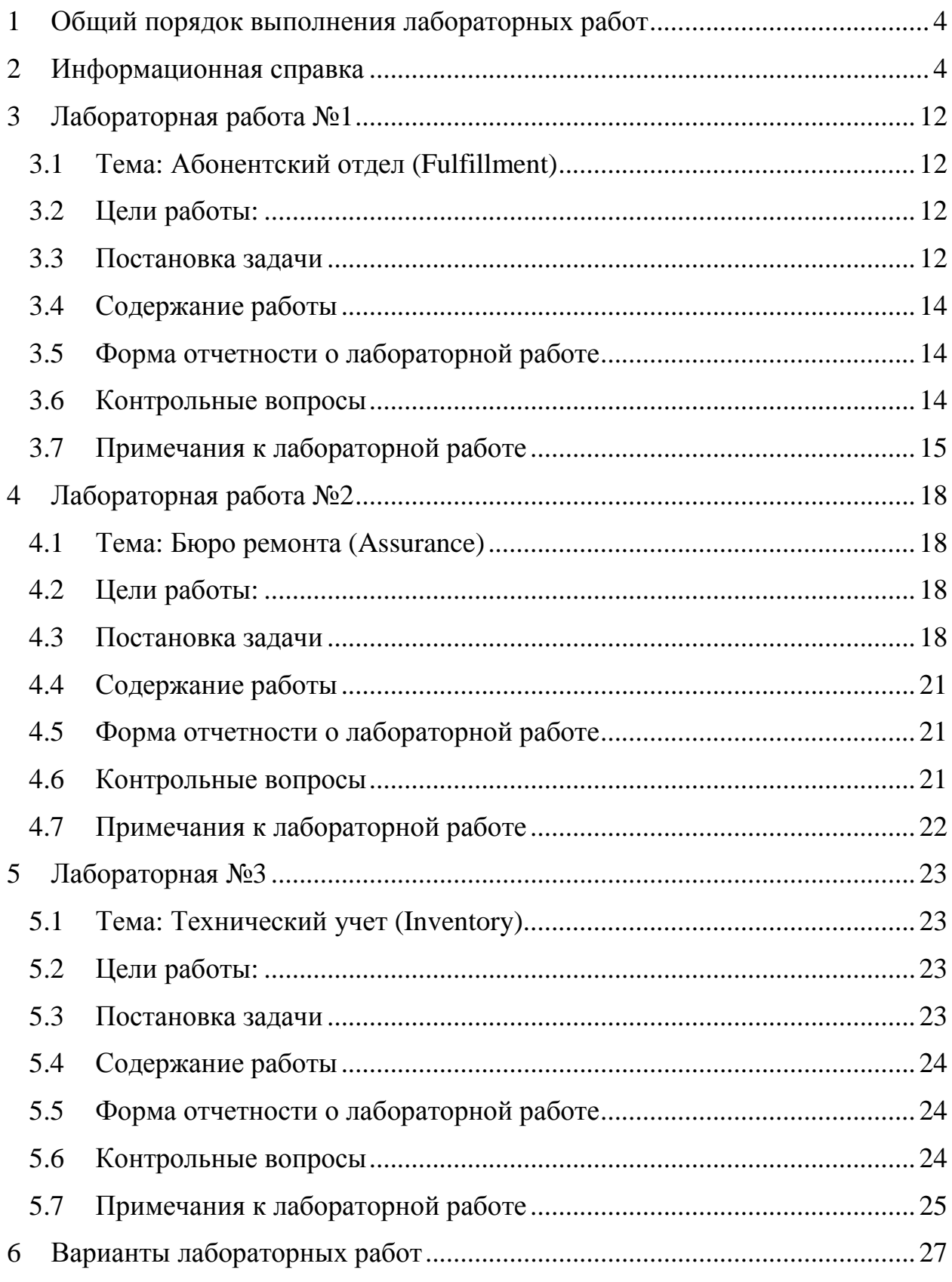

### 1 Общий порядок выполнения лабораторных работ

- 1. Внимательно прочитать информационную справку (см. п. 2).
- 2. В меню Пуск/Программы (или аналогичном) найти пиктограмму необходимого для работы программного продукта OSS Аргус и запустить его.
- 3. Следуя содержанию лабораторной работы, выполнить поставленные залачи.
- 4. Подготовить отчётность в указанной форме.
- 5. Предъявить полученные результаты преподавателю.
- 6. Ответить на предложенные преподавателем контрольные вопросы.

#### Информационная справка  $2^{\circ}$

В данном разделе собрана теоретическая информация, которой должны владеть студенты для выполнения лабораторных работ.

### Что такое OSS, Fulfillment, Assurance и Inventory

OSS - Operations Support System - Система поддержки эксплуатации - это система, предназначенная для автоматизации эксплуатационных процессов Оператора связи. Система OSS представляет собой специализированное обеспечение. общем программное которое позволяет  $\bf{B}$ случае автоматизировать процессы управления. контроля  $\overline{M}$ исполнения эксплуатационных Область определенных задач. эксплуатационной поддержки включает в себя множество процессов и в соответствии с моделью enhanced Telecom Operations Map (eTOM) делится на четыре части (см. рис. 1).

Первая группа процессов – «выполнение заказов» (англ. Fulfillment) – это группа процессов, которая включает в себя процессы приема и обработки заказов на подключение, модификацию и удаление услуг связи. С помощью данной группы процессов клиенты могут управлять состоянием своих услуг: подключать, менять тарифные планы и пр.

Вторая группа процессов «Обеспечение» (англ. Assurance) – это группа эксплуатационных процессов, которые фокусируются на поддержании заданного качества услуг, обработке клиентских претензий к качеству услуг, обработке сетевых неисправностей и управлении производительностью сети.

Inventory - это группа эксплуатационных процессов, предназначенных для управления учетом и инвентаризацией информации о ресурсах, услугах, клиентах Оператора связи. В модели еТОМ представлена группой процессов «Поддержка и обеспечение готовности процессов».

Последняя, четвертая группа процессов «Биллинг», или выставление счетов за пользование услугами.

Способы реализации данных процессов, в зависимости от Оператора связи, могут быть различными. Например, процесс «взаимодействие с клиентом» может быть основан на личном общении (по телефону или лично), а может быть реализован на основе WEB-технологий через Интернет.

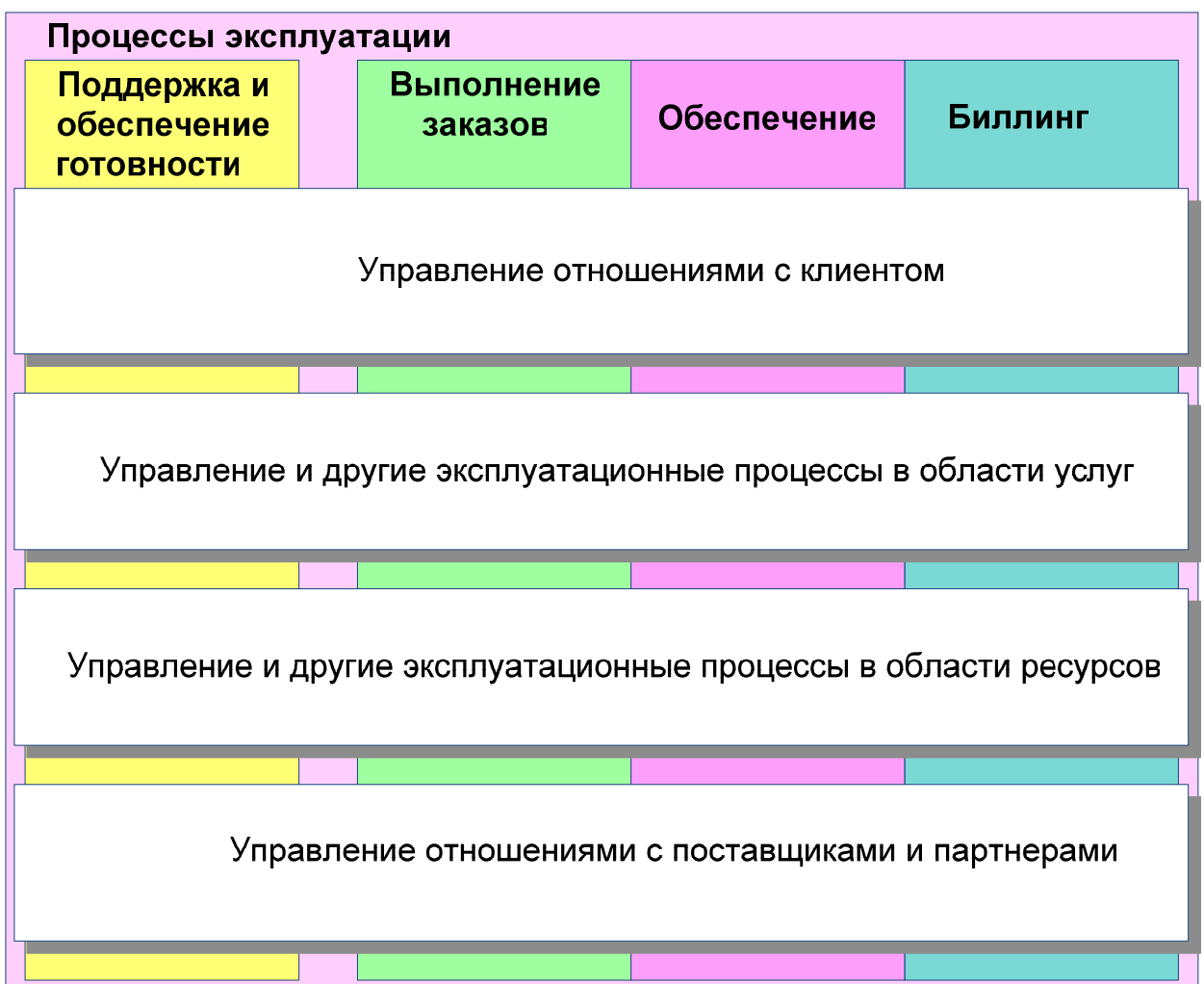

Рис. 1. Группы процессов эксплуатационной поддержки в модели еТОМ

Процессы обработки заказов или инцидентов могут контролироваться диспетчером или автоматизированной системой диспетчеризации и т.д. С точки зрения описания процессов технология их реализации не важна. Процесс описывает последовательность задач, которые Оператору необходимо выполнить, чтобы достичь бизнес-цель. Из-за ориентированности процессов на бизнес и выгоду Оператора связи, эти процессы чаще называют бизнес-процессами.

Бизнес-процесс – это последовательность задач, выполнение которых ведет к заранее определенной иели. Например, бизнес-проиесс «Подключение нового абонента к сети» или «Модификация тарифного плана услуги Телефония у абонента».

 $\Pi$ ри следующего  $(NGN)$ переходе  $\mathbf{K}$ сетям связи поколения  $\overline{B}$ эксплуатационных службах Оператора связи наблюдается рост их сложности и загруженности. Сложность бизнес-процессов объясняется тем, что для реализации **VCЛVГ** используется множество телекоммуникационных технологий, поэтому происходит повышение требований к компетенции специалистов, занятых в их реализации. Рост загруженности процессов объясняется увеличением числа обращений клиентов к оператору, который провоцируется увеличением количество предоставляемых Оператором связи услуг и их модификаций.

 $\overline{B}$ таких условиях Оператор СВЯЗИ заинтересован  $\bf{B}$ применении информационных технологий (программном обеспечении) для реализации рутинных и нагруженных бизнес-процессов эксплуатационной поддержки.  $H_0$ автоматизании такой леятельности необхолимо лля иметь недвусмысленное представление о составе всех бизнес-процессов, которые необходимо автоматизировать. Это объясняет необходимость формализации этих процессов.

Формализация бизнес-процессов - это один из наиболее трудоемких этапов проектирования систем OSS по методологии NGOSS. На нем необходимо сформировать список основных бизнес-процессов, которые будут протекать в проектируемой системе, детализировать каждый бизнес-процесс до подзадач и порядка их выполнения. Бизнес-процесс описывает все возможные исходы, которые могут быть достигнуты при инициировании процесса. Как правило, подзадачи и порядок их выполнения формализуется в виде графов состояний и переходов. Вершина графа означает какое-то действие, которое нужно совершить, а переход графа означает решение, которое было принято в результате совершенного действия.

Для формализации бизнес-процессов разработчику часто прибегать к таким метолам. как:

- Изучение документов, которые используются в формализуемых бизнес-процессах.
- Собеседование и интервью с персоналом, занятом в формализуемых бизнес-процессах.

 $\bullet$  Анализ работа автоматизированных  $\mathbf{M}$  $\mathbf{B}$ системах, которые используются в формализуемых бизнес-процессах.

В качестве примера приведем несколько бизнес-процессов из разных групп эксплуатационных процессов модели еТОМ.

#### Основные фазы обслуживания клиентов в процессах Fulfillment

Бизнес-процессы, входящие в состав работы Абонентского Отдела и связанные с обработкой заказов на услугу Телефония включают в себя несколько основных фаз:

- 1. Сбор исходной информации включает в себя опрос клиента с целью выяснения информации, достаточной для проверки технической возможности и регистрации заказа: адрес, ФИО, льготы и прочее.
- 2. Проверка предварительной технической возможности проверка того, подключен ли дом, в котором проживает клиент, к сети Оператора связи, и существуют ли свободные ресурсы для реализации услуги Телефония: проверка наличия свободных пар в кабелях до КРТ, расположенной в здании клиента.
- 3. Назначение линейных и станционных данных определение и резервирование всех необходимых ресурсов для реализации услуги Телефония: медных пар в кабелях предоставляющих будущую абонентскую линию от кросса станции до КРТ абонента, выделение станционного номера Е.164, абонентского комплекта и прочих ресурсов.
- 4. Оформление договора с клиентом оформление юридического документа о предоставлении услуг связи.
- 5. Подключение услуги предоставление услуги связи клиенту в соответствии с договором.

#### Основные фазы обслуживания клиентов в процессах Assurance

Бизнес-процессы, входящие в состав работы Бюро Ремонта и связанные с обработкой жалоб и неисправностей услуги Телефония включают в себя несколько основных фаз:

- 1. Регистрация жалобы/неисправности включает в себя опрос клиента с целью выяснения информации, необходимой для организации поиска неисправности: адрес, ФИО клиента, неисправная услуга, суть жалобы.
- 2. Назначение ответственного за обнаружение и устранение неисправности - закрепление ответственного лица за обнаружением и (в случае обнаружения) устранения неисправности.

3. Закрытие жалобы/неисправности.

Для описания бизнес-процессов и списка задач используют различные текстовые, графические и табличные нотации. Для примера, ниже представлено упрощенное описание абстрактного бизнес-процесса «обработка жалобы» в графическом (см. рис. 2) и табличном (см. табл. 1) видах.

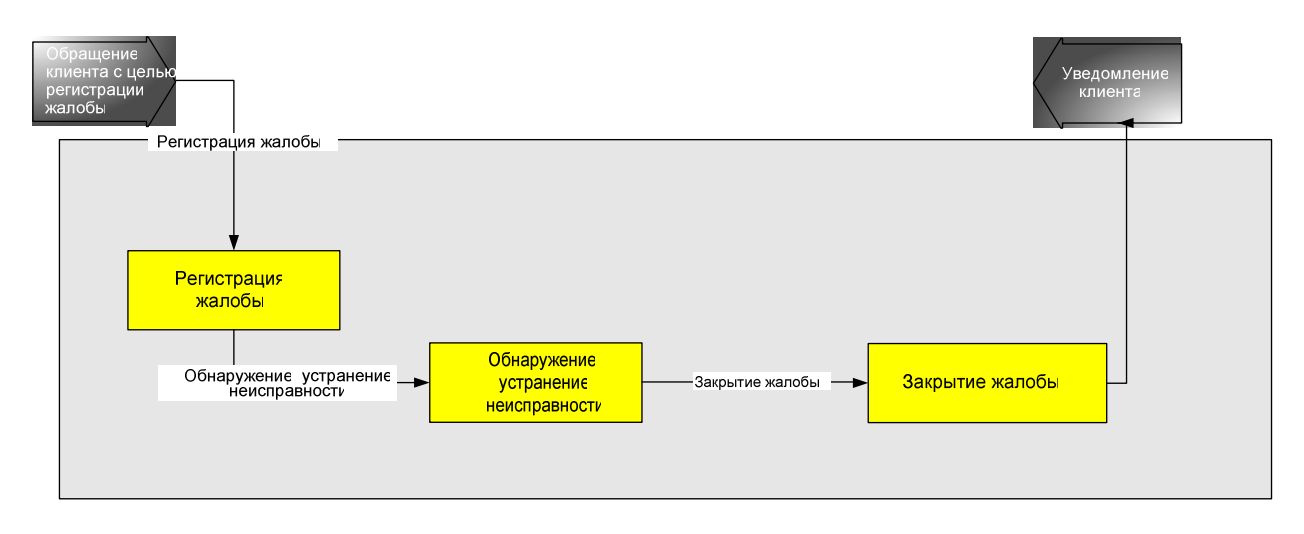

красными стрелками отмечены входные и выходные для рассматриваемого процесса события, тонкими стрелками отмечены задачи, желтыми прямоугольниками отмечены действия

#### Рис. 2. Шаблон для графического изображения процессов

### **Таблица 1.**

#### **Шаблон для фиксации выполненных действий в процессе обслуживания**

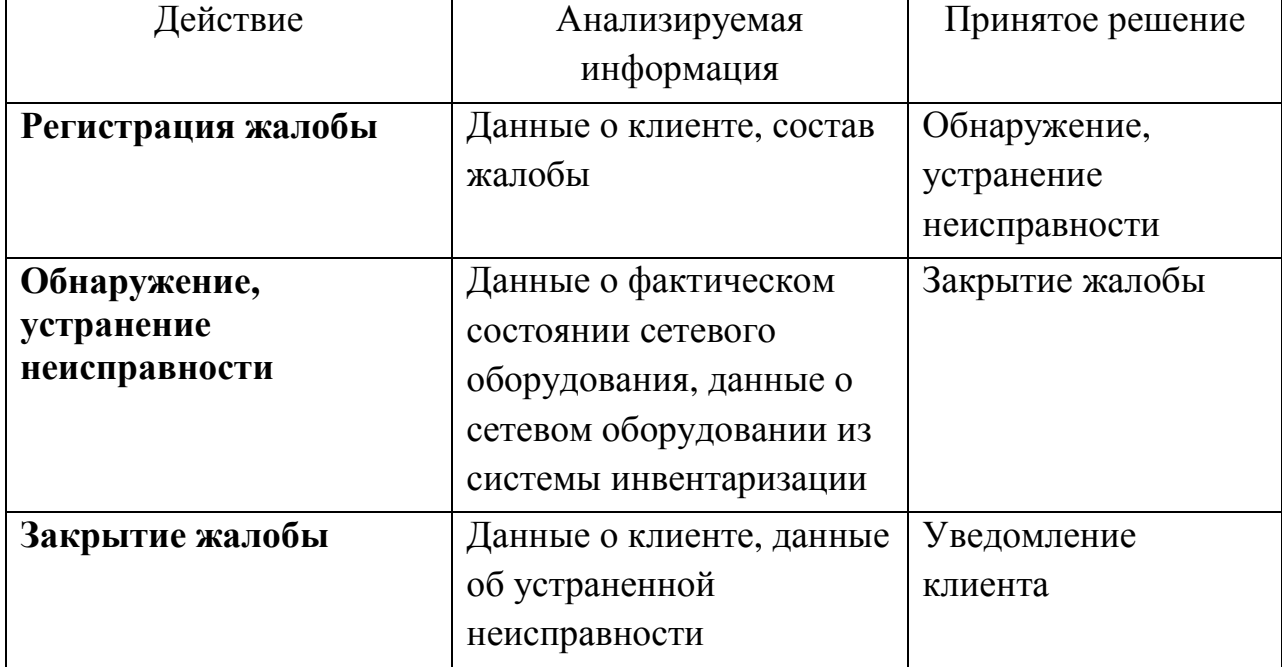

Таким образом, вся деятельность Оператора связи в рамках какой-либо группы эксплуатационных процессов представляется в виде списка бизнеспроцессов и детализации каждого из них. В рамках выполнения данных лабораторных работ будут использоваться упрощенные графическая и табличная нотации (см. рис. 2 и табл. 1), которые предстоит использовать для формализации процессов в готовой системе эксплуатационной поддержки OSS «Аргус»

Система «Аргус», для проведения лабораторных работ настроена на автоматизации эксплуатационных процессов «Fulfillment», «Assurance», «Inventory» для услуги Телефония. Поэтому, для работы с ней необходимо иметь представление о работе данной услуги и ресурсах Оператора, которые участвуют в ее реализации. В первую очередь это относится к знаниям о линейном оборудовании, которое участвует в процессах предоставления данной услуги.

#### **Принципы построения медной сети доступа**

Предполагается, что студенты уже ознакомлены с основной теорией проектирования и построения медных сетей доступа. В данном разделе дается краткое описание, необходимое для работы с платформой Аргус.

Медная сеть доступа соединяет клиентские телефонные розетки, находящиеся в помещении клиента с кроссом абонентской станции, к которой они подключены. Структура сети доступа зависит от длины абонентских линий, плотности подключений и выбирается на этапе проектирования сети доступа.

Общая структура сети доступа представлена на рис. 3.

9 and 20 and 20 and 20 and 20 and 20 and 20 and 20 and 20 and 20 and 20 and 20 and 20 and 20 and 20 and 20 and

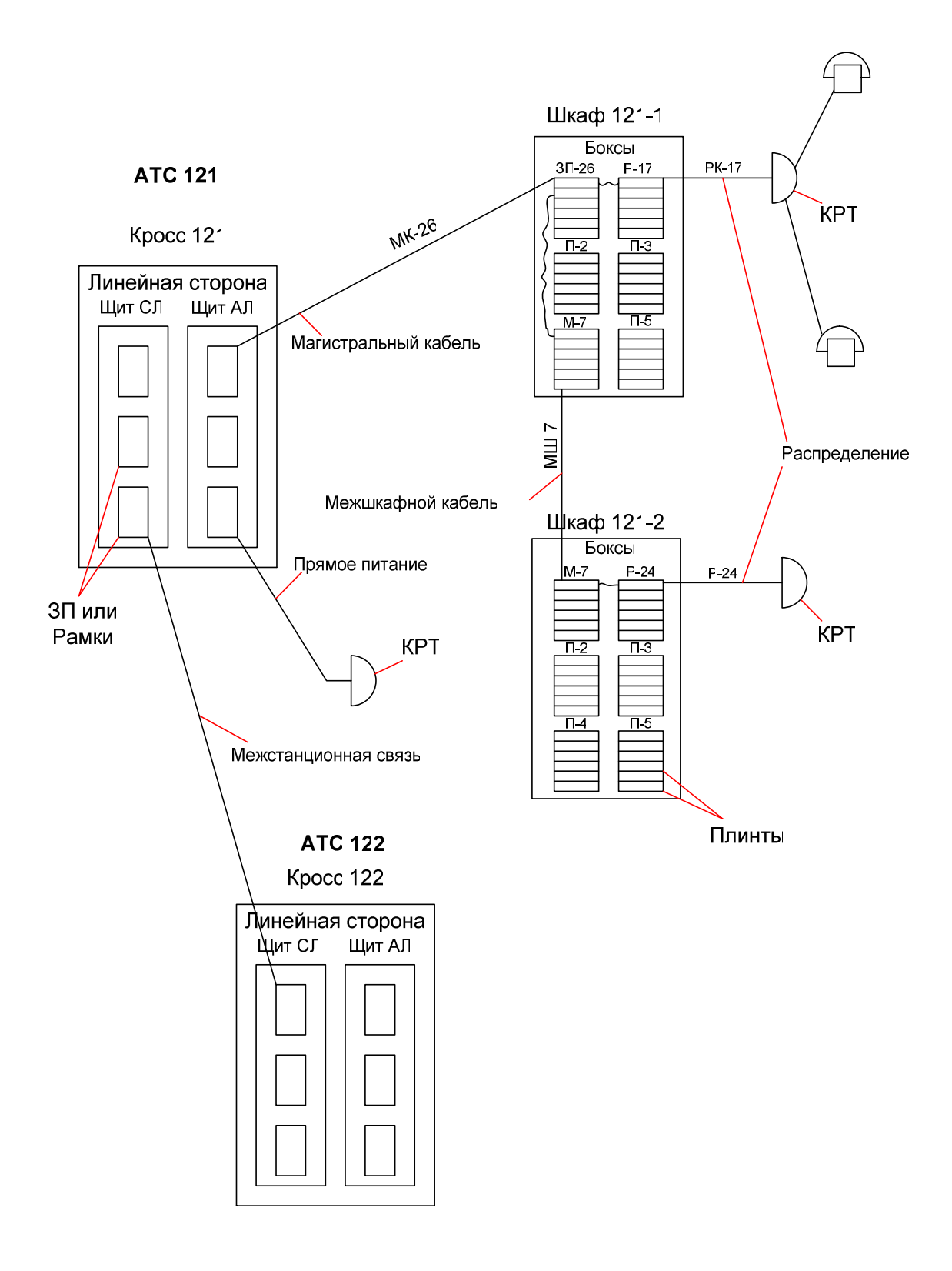

Рис. 3. Общая структура сети доступа

Телефонная розетка, находящаяся в помещении пользователя, подключается к КРТ (коробка распределительная телефонная). Коробка может быть соединена с кроссом станции либо непосредственно (вариант подключения – прямое питание), либо через один или несколько распределительных шкафов (РШ). В зависимости от того, какие объекты нужно связать (КРТ, РШ, кросс), используются различные кабели разной емкости и разных типов. Название связей между объектами определяется самими объектами, которые он связывает.

Кабель, соединяющий КРТ и РШ, называется «Распределительный»; Кабель, соединяющий РШ с кроссом, называется «Магистральный»; Кабель, соединяющий РШ с РШ, называется «Межшкафной». Каждый кабель имеет свой номер (номеруются в порядке регистрации или произвольно)

Каждый входящий в РШ кабель распаивается на контактные площадки, сгруппированные по 10 пар – плинты. Группа из десяти плинтов образует 1 бокс. Распределительные шкафы бывают разной емкости: 600 (т.е. максимум 6 боксов), 1200 или 2400 кабельных пар (т.е. максимум 24 бокса).

Название бокса определяется типом кабеля, который к нему подключен.

*П (Пустой) – бокс, к которому не подключен кабель;* 

*ЗП (Защитная полоса) – бокс, к которому подключен магистральный кабель;* 

*Р (распределительный) – бокс, к которому подключен распределительный кабель;* 

*М (межшкафной) – бокс, к которому подключен межшкафной кабель.* 

*Номер бокса определяется номером кабеля, который к нему подключен (кроме пустых боксов).* 

### **3 Лабораторная работа №1**

### **3.1 Тема: Абонентский отдел (Fulfillment)**

Ознакомление и реализация простейших процессов поддержки эксплуатации на примере OSS АРГУС-АО.

### **3.2 Цели работы:**

- освоить приемы реализации эксплуатационных процессов обработки заказов на услуги связи в системе OSS, закрепить навыки;
- научиться фиксировать и соотносить реальные процессы эксплуатации с эталонными процессами еТОМ.

### **3.3 Постановка задачи**

В рамках лабораторной работы Вам предстоит выполнять действия оператора службы Абонентского Отдела Оператора связи. Для обслуживания клиентов Вам предоставлен обобщенный алгоритм обслуживания клиентов (см. рис. 4). В каждом из вариантов сценария (см. п. 6) описаны исходные данные для оформления заказа в систему. Ваши задачи:

- оформить заказы в системе, следуя логике алгоритма обслуживания клиентов (см. рис. 4);
- документировать выбранные в соответствии с алгоритмом обслуживания действия и исходные данные для них;
- дать графическое изображение одного из эксплуатационных процессов (на Ваш выбор);
- соотнести выбранный эксплуатационный процесс с процессами модели еТОМ.

В процессе оформления заказа рекомендуется пользоваться «Руководством для пользователя лабораторной установкой АРГУС-АО».

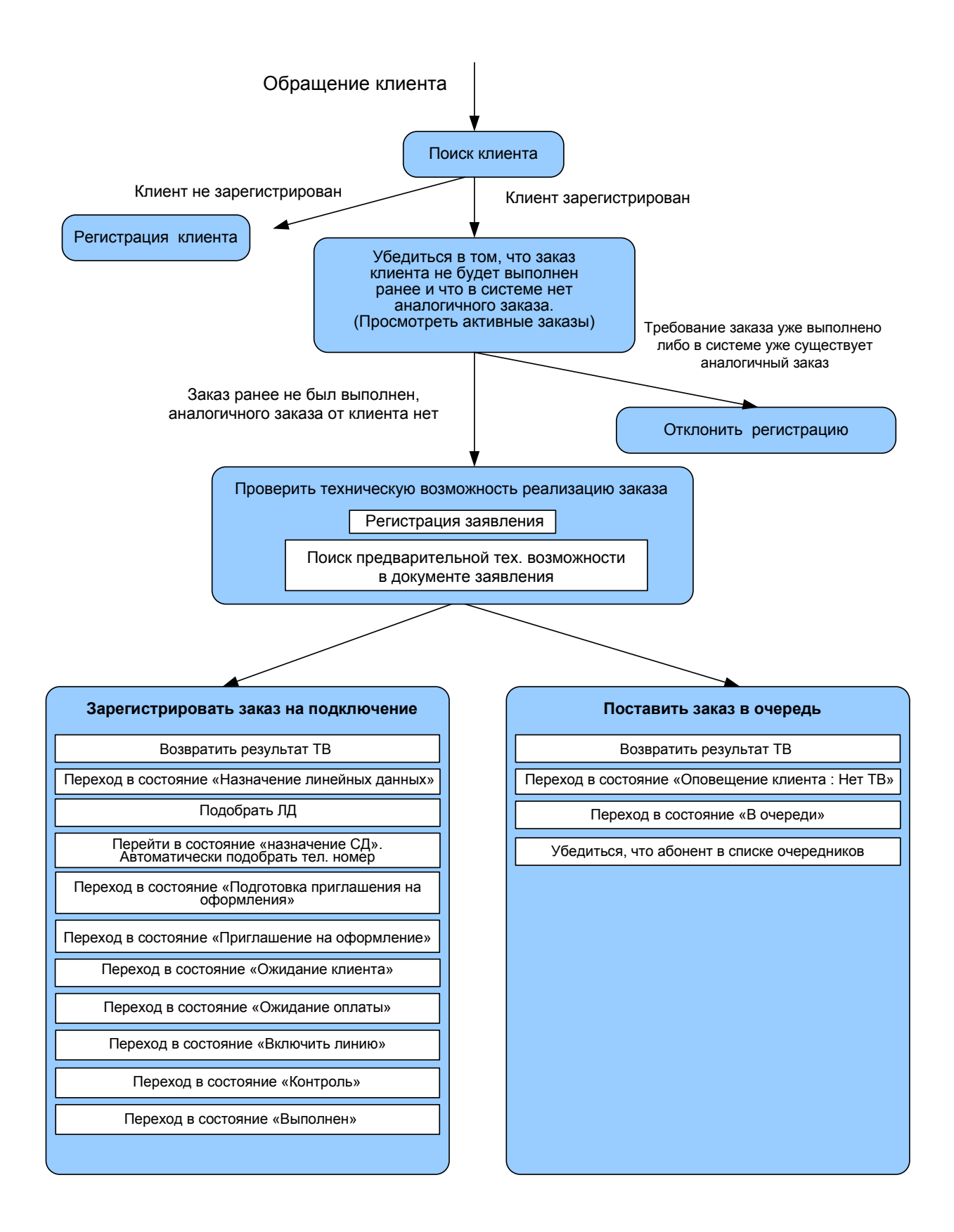

Рис. 4. Алгоритм обслуживания клиентов Оператора связи

### Сценарий:

К Вам (оператору службы АО) обращается клиент. Предоставляет паспорт и желает подключить услугу Телефония.

ФИО и адрес установки выбрать в соответствии с вариантом из п. 6. Тип услуги: Телефония.

### 3.4 Содержание работы

- 1. Ознакомьтесь с задачами, которые ставятся в процессе обслуживания клиентов в соответствии с алгоритмом их обслуживания (см. рис. 4);
- 2. Соотнесите задачи и пункты руководства для пользователя системой Аргус-АО;
- 3. Подготовьте шаблоны (см. пример в табл. 1) для фиксации выполненных задач и обработанной информации в ходе сценариев;
- 4. Выполните все сценарии процессов в соответствии с алгоритмом обслуживания, зафиксируйте выполненные задачи и исходную информацию для их выполнения.

ВНИМАНИЕ: ознакомьтесь с примечаниями к лабораторной работе, чтобы не допустить стандартные ошибки в работе.

5. Изобразите один из процессов графически (см. пример на рис. 2)

### 3.5 Форма отчетности о лабораторной работе

- Продемонстрировать зафиксированные задачи, выполненные в ходе реализации обслуживания клиентов во всех сценариях;
- Продемонстрировать соотнесение процесса выполненного  $\mathbf{c}$ процессами модели еТОМ
- Ответить на вопросы

### 3.6 Контрольные вопросы

- Что такое эксплуатационный процесс?
- Объясните общее назначение, структуру и принцип группирования процессов модели еТОМ.
- $\bullet$  Приведите примеры **СКВОЗНЫХ** эксплуатационных процессов обслуживания клиентских заказов.
- Объясните, как вы соотнесли процессы из сценариев с областями eTOM.

## **3.7 Примечания к лабораторной работе**

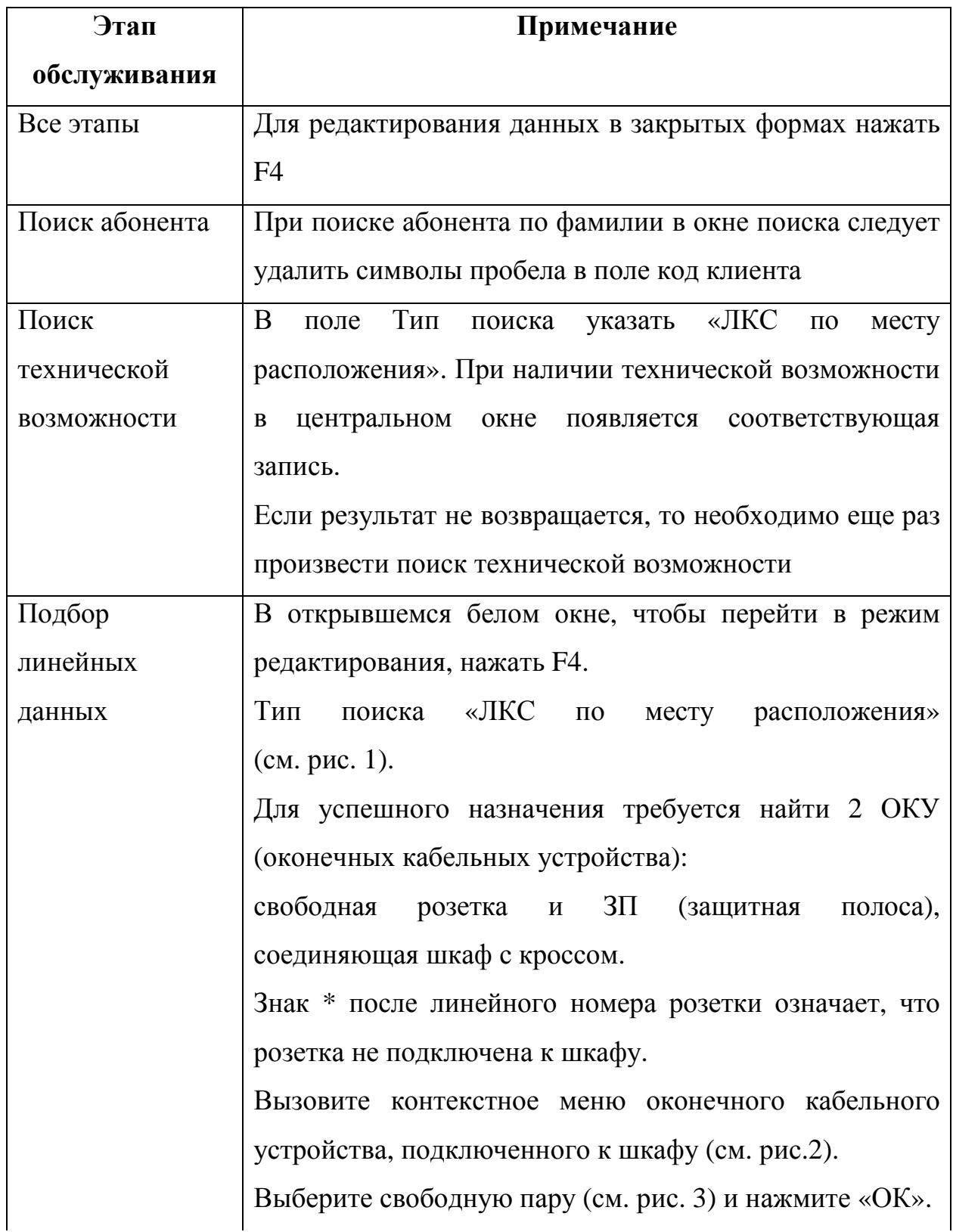

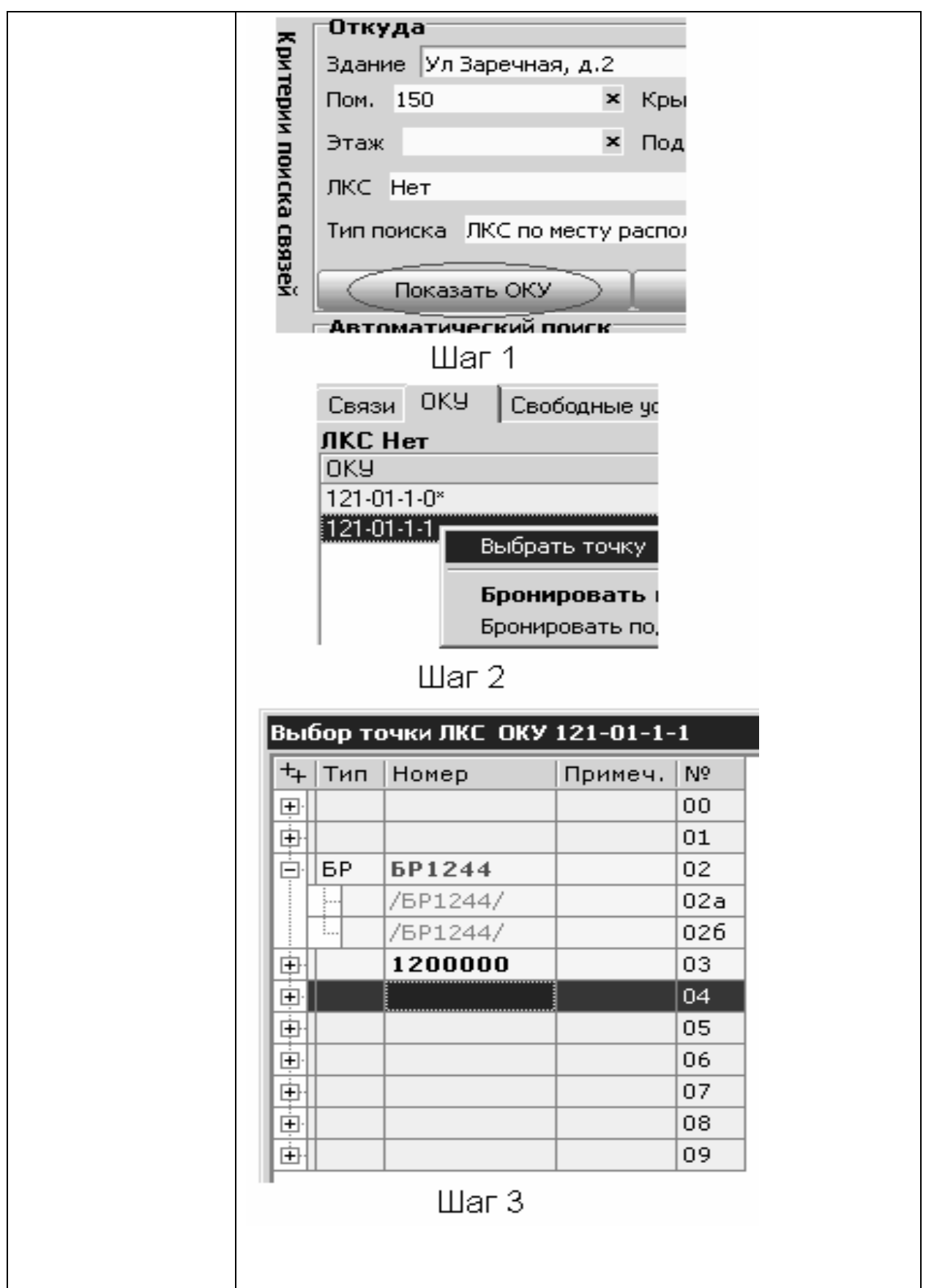

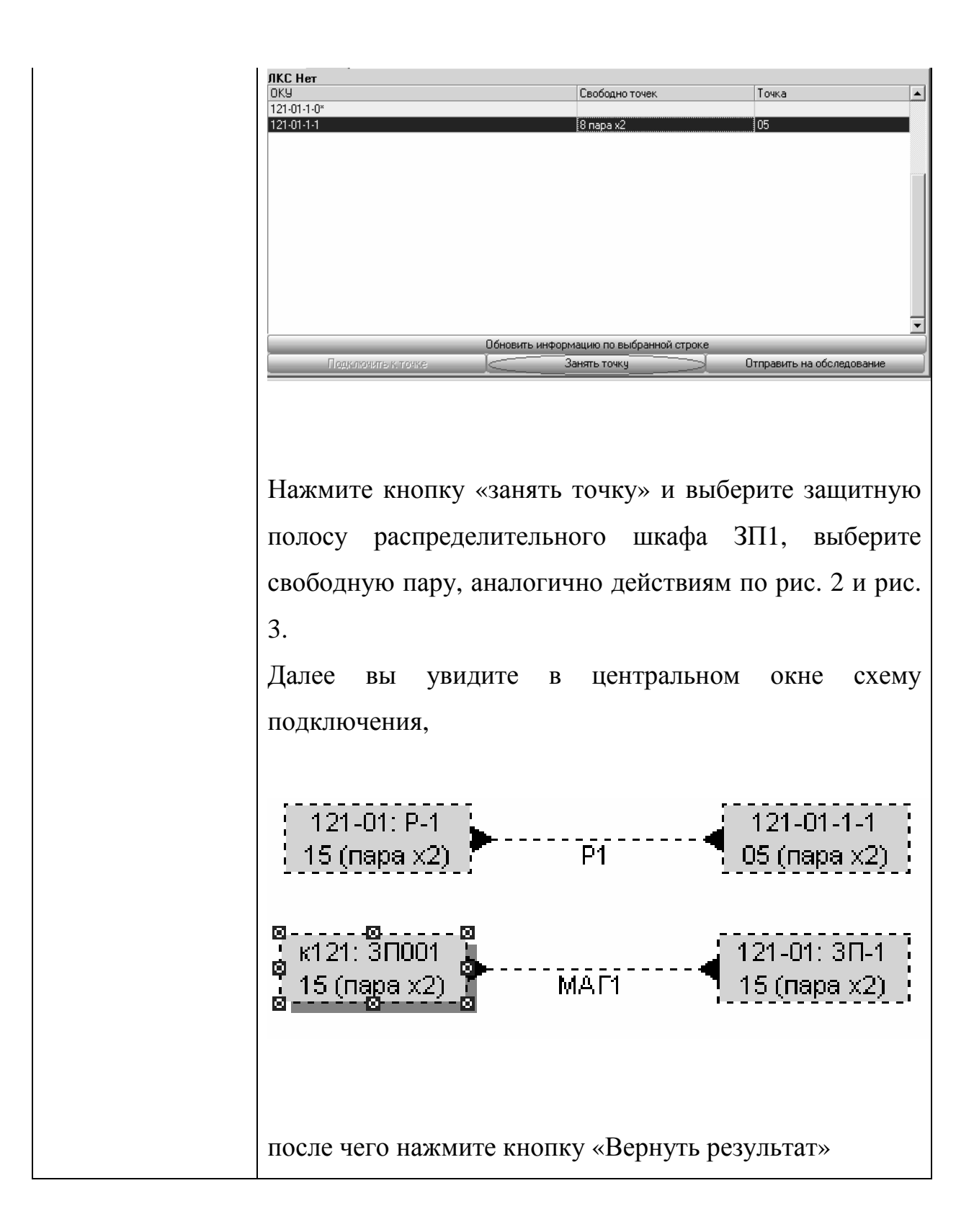

Список сокращений:

- ЛКС Линейно кабельное сооружение
- ОКУ Оконечное кабельное устройство
- ТВ Техническая возможность
- СД Станционные данные (в данном случае телефонный номер)
- ЗП Защитная полоса

### **4 Лабораторная работа №2**

### **4.1 Тема: Бюро ремонта (Assurance)**

Ознакомление с процессами поддержки эксплуатации на примере OSS АРГУС-БР и их реализация

### **4.2 Цели работы:**

- освоить приемы реализации процессов эксплуатации Assurance в системе поддержки эксплуатации OSS;
- научиться фиксировать и соотносить реальные процессы эксплуатации с эталонными процессами еТОМ.

### **4.3 Постановка задачи**

В лабораторной работе Вам предстоит выполнить действия оператора службы Бюро Ремонта Оператора связи. Для обслуживания клиентов Вам предоставлен обобщенный алгоритм обслуживания клиентов (см. рис. 5). В каждом из сценариев описаны исходные данные для оформления заказа в систему. Ваши задачи:

- оформить жалобы и зарегистрировать неисправности в системе, следуя логике алгоритма обслуживания клиентов;
- документировать выбранные в соответствии с алгоритмом обслуживания действия и исходные данные для них;
- дать графическое изображение одного из эксплуатационных процессов (на Ваш выбор);
- соотнести выбранный эксплуатационный процесс с процессами модели еТОМ.

В процессе оформления заказа рекомендуется пользоваться «Руководством для пользователя лабораторной установкой АРГУС-БР».

#### **Алгоритм обслуживания клиентов:**

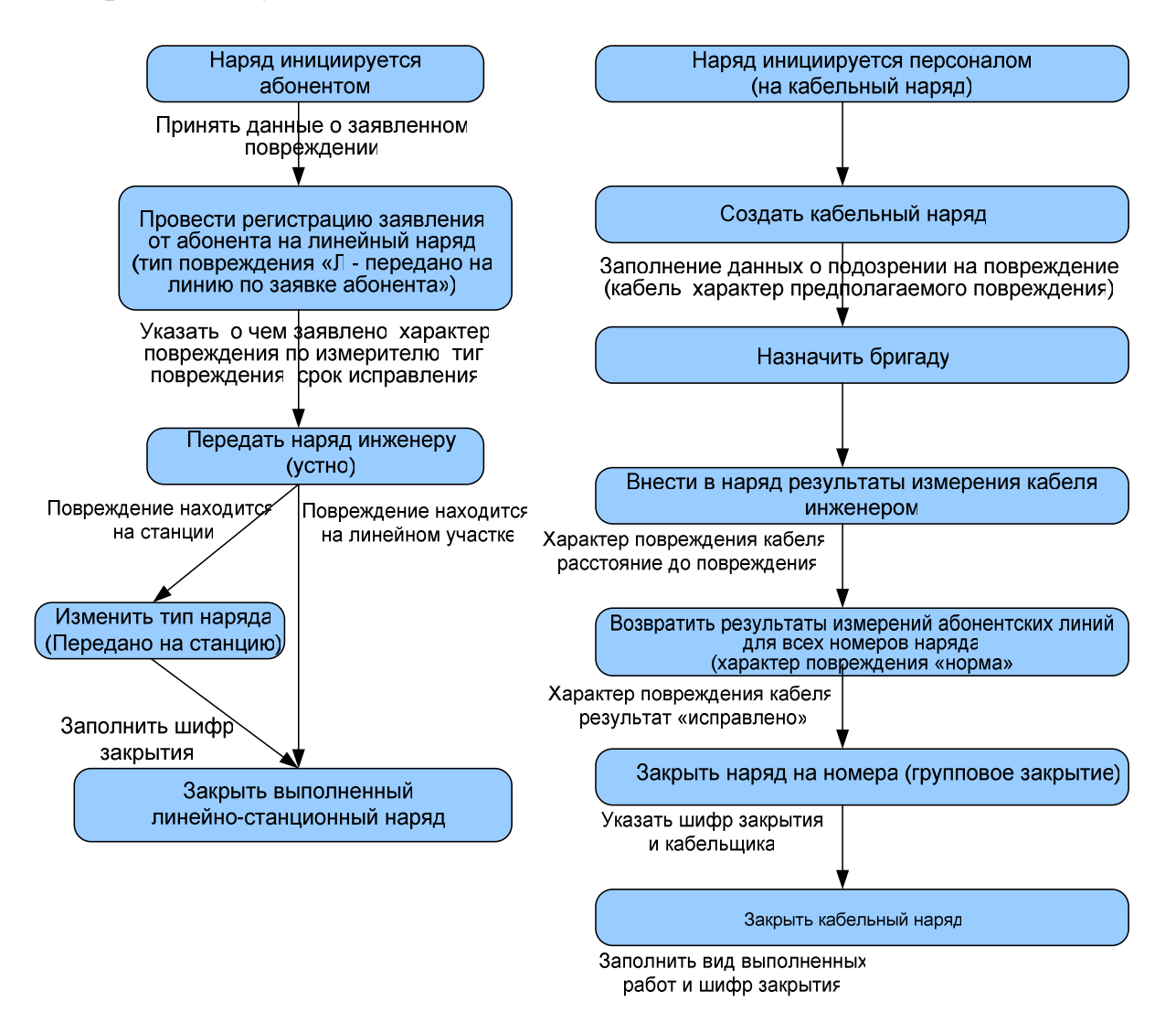

### Рис. 5. Алгоритм обслуживания операторами Бюро Ремонта клиентов Оператора связи

*Под линейно - станционным участком подразумевается оборудование от аппарата абонента до распределительного бокса в шкафу, а также станционное оборудование. В «БР Аргус» линейно станционные наряды обозначаются как просто «линейные». Участок от магистрального бокса до кросса является кабельным, и на него выдается кабельный наряд.* 

*Чаще всего кабельный наряд инициируется персоналом при поступлении многочисленных жалоб абонентов одного направления. После создания кабельного наряда следует сначала измерить весь кабель. При подтверждении повреждения рабочая бригада его устраняет, а затем проводятся дополнительные измерения каждой абонентской жилы в составе кабеля.* 

*Далее, если абонентские линии в рабочем состоянии, следует закрыть наряды на все номера в составе кабельного наряда и только потом закрыть сам кабельный наряд.* 

#### **Сценарии:**

#### **Сценарий 1:**

Абонент жалуется на отсутствие звука зуммера в трубке. При проведении измерений были выявлены повреждения на линейно-станционном участке. По прошествии некоторого времени назначенный на наряд монтер заболевает/уходит в отпуск. Требуется переназначить инженера. Вновь назначенный инженер выясняет, что неполадка находится на станции (оператору требуется перевести линейный наряд с линейного участка на станцию).

Закрыть наряд с шифром закрытия «С-8 абонентский комплект».

Начальные данные:

Номер абонента 1210001. Характер повреждения по измерителю - «земля, короткое».

#### **Сценарий 2:**

Многочисленные звонки абонентов указывают на повреждение на кабельном участке. Произвести соответствующие действия и закрыть наряд.

Начальные данные:

Есть подозрение на обрыв магистрального кабеля «МАГ1» 121 кросса («к121»). После проведения измерений характер повреждений подтвердился («обрыв»), повреждение было устранено без замены пролета. Измерения абонентских линий после проведения работ указали на их нормальное состояние для всех номеров.

Шифр закрытия:

«К-16 магистральный кабель»

### 4.4 Содержание работы

- 1. Ознакомьтесь с задачами, которые ставятся в процессе обслуживания клиентов в соответствии с алгоритмом обслуживания клиентов (рис. 5);
- 2. Соотнесите задачи и пункты руководства для пользователя системой Аргус-БР;
- 3. Подготовьте шаблоны фиксации ДЛЯ выполненных задач  $\mathbf{M}$ информации, обработанной в ходе сценариев (см. пример в табл. 1);
- 4. Выполните все сценарии процессов в соответствии с алгоритмом зафиксируйте выполненные задачи и исходную обслуживания, информацию для их выполнения.

ВНИМАНИЕ: ознакомьтесь с примечаниями к лабораторной работе, чтобы не допустить стандартные ошибки в работе.

5. Дайте графическое представление одного из проделанных процессов (см. пример на рис. 2).

### 4.5 Форма отчетности о лабораторной работе

- Продемонстрировать зафиксированные задачи, выполненные в ходе реализации обслуживания клиентов во всех сценариях;
- Соотнести выполненные процессы с областью процессов модели eTOM:
- Ответить на вопросы.

#### 4.6 Контрольные вопросы

- Что такое эксплуатационный процесс?;
- Объясните общее назначение, структуру и принцип группирования процессов модели еТОМ;
- $\bullet$  Приведите примеры эксплуатационных процессов сквозных обслуживания клиентских заказов;
- Объясните, как вы соотнесли процессы из сценариев с областями eTOM

## **4.7 Примечания к лабораторной работе**

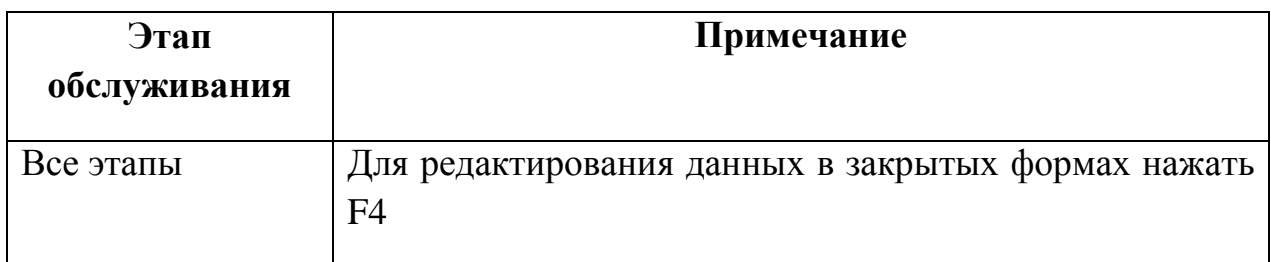

Список сокращений:

- ЛКС Линейно кабельное сооружение
- ОКУ Оконечное кабельное устройство
- ТВ Техническая возможность
- СД Станционные данные (в данном случае телефонный номер)
- ЗП Защитная полоса

### **5 Лабораторная №3**

### **5.1 Тема: Технический учет (Inventory)**

Ознакомление с простейшими процессами поддержки эксплуатации на примере OSS АРГУС-ТУ и их реализация.

### **5.2 Цели работы:**

- освоить приемы реализации процессов эксплуатации OSS в области инвентаризации и технического учета Оператора связи, закрепить навыки;
- изучить принципы организации процессов в модели  $eTOM$ ;
- научиться фиксировать и соотносить реальные процессы эксплуатации с эталонными процессами еТОМ.

### **5.3 Постановка задачи**

В лабораторной работе Вам предстоит выполнять действия оператора Технического Учета. В ходе работы необходимо отразить в системе технического учета факт телефонизации двух жилых домов. В каждом из сценариев (индивидуальны для каждого варианта) описаны исходные данные для оформления заказа в систему. Ваши задачи:

- Зарегистрировать соответствующие сценарию КРТ;
- Зарегистрировать соответствующие сценарию РШ;
- Зарегистрировать соответствующие сценарию логические связи (кабели)
- Дать графическое изображение логических связей;
- Соотнести выбранный эксплуатационный процесс с процессами модели еТОМ.

В процессе оформлении заказа рекомендуется пользоваться «Руководством для пользователя системой лабораторной установки АРГУС-ТУ».

Сценарий 1:

- Адрес телефонизируемого дома: см. п. 6.
- Количество КРТ: 3 шт.
- Количество и тип доступных шкафов для телефонизации: 1 шт., стандартный.
- Место подключения: кросс АТС (номер смотри в п. 6).

Сценарий 2:

- Адрес телефонизируемого дома: см. п. 6
- Количество КРТ: 2 шт.
- Количество и тип доступных шкафов для телефонизации: 1 шт., стандартный.
- Место подключения: РК, созданный в сценарии 1.

### 5.4 Содержание работы

- 1. Ознакомьтесь с поставленными задачами из предыдущего пункта;
- 2. Соотнесите задачи и пункты руководства для пользователя системой Аргус-ТУ;
- 3. Подготовьте шаблоны (табл. 1) для фиксации выполненных задач и обработанной в ходе сценариев информации;
- 4. Выполните все сценарии процессов технического учета, зафиксируйте выполненные задачи и исходную информацию для их выполнения.

ВНИМАНИЕ: ознакомьтесь с примечаниями к лабораторной работе, чтобы не допустить стандартные ошибки в работе.

5. Изобразите один из процессов графически (см. пример на рис. 2)

### 5.5 Форма отчетности о лабораторной работе

- Продемонстрировать зафиксированные задачи, выполненные во всех сценариях;
- Продемонстрировать выполненные процессы, соотнесенные  $\mathbf{c}$ областью процессов модели еТОМ;
- Ответить на вопросы.

### 5.6 Контрольные вопросы

- Объясните общую структуру сети доступа на рисунке логических связей ЛКС.
- Что такое эксплуатационный процесс?
- Объясните общее назначение, структуру и принцип группирования процессов модели еТОМ.
- $\bullet$  Приведите примеры сквозных эксплуатационных процессов обслуживания клиентских заказов.
- Объясните, как вы соотнесли процессы из сценариев с областями eTOM.

## **5.7 Примечания к лабораторной работе**

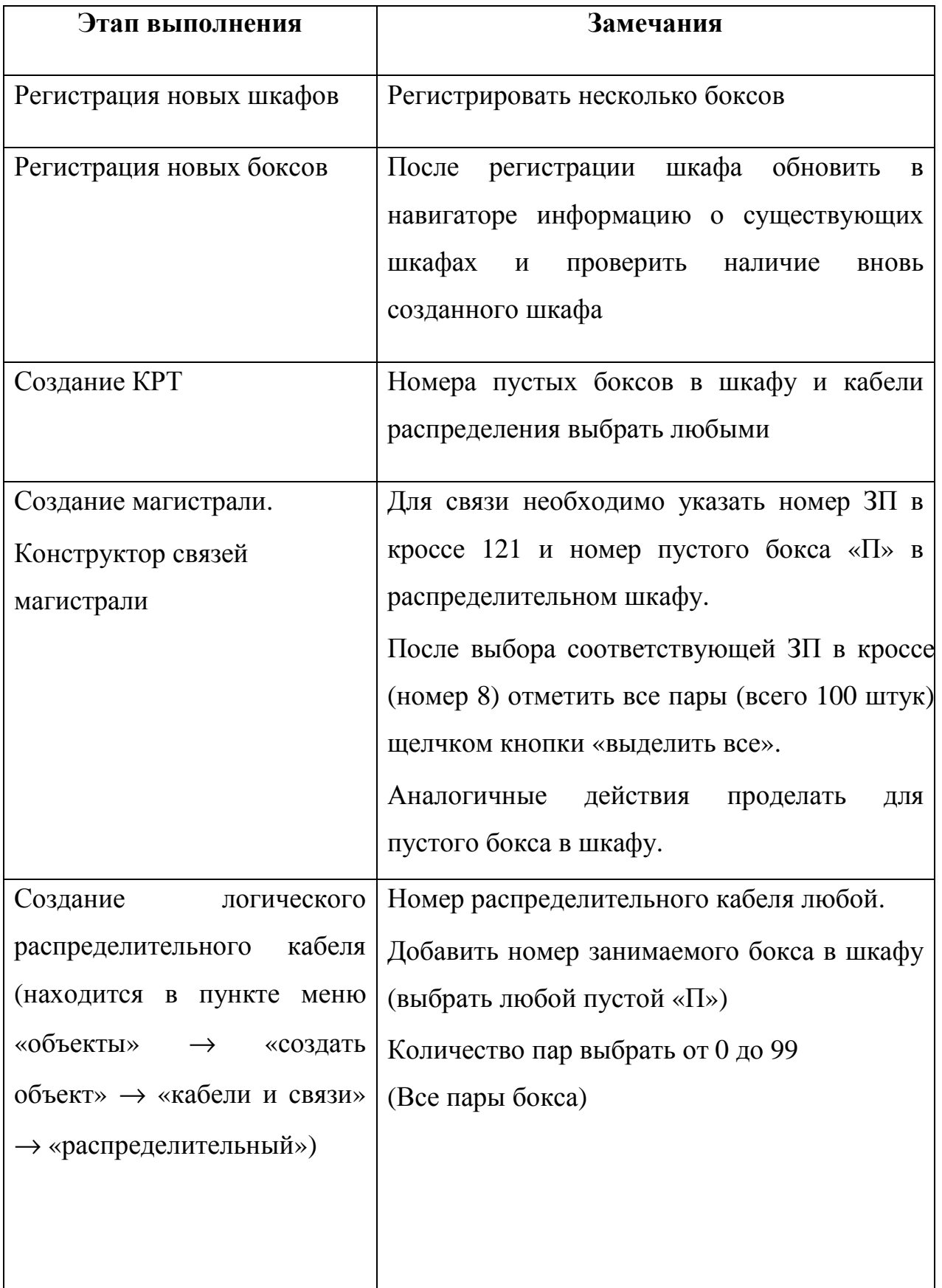

В конструкторе связей следует указать с одной стороны номер распределительного бокса Р в шкафу (который только что образовался из пустого при создании логического распределительного кабеля) и указать внутри него **10 пар,** так как в одной коробке, к которой тянется кабель , содержится именно такое количество пар. Чтобы указать 10 пар в боксе, следует отметить чек- боксы с номерами от 0 до 9. С другой стороны для связи следует указать коробку КРТ. Изначально в дереве выбора такой возможности нет. Чтобы найти коробку, следует кликнуть на значок «добавить здание или ЛС в дерево», после чего выбрать адрес искомой КРТ и нажать «ОК». Следующим действием выбираем КРТ в дереве выбора по данному адресу и выбираем внутри нее все пары (всего 10

Список сокращений:

- ЛКС Линейно кабельное сооружение
- ОКУ Оконечное кабельное устройство
- ТВ Техническая возможность
- СД Станционные данные (в данном случае телефонный номер)

штук)

ЗП - Защитная полоса

## **Варианты лабораторных работ**

## **Лабораторная работа №1**

## **Сценарий 1:**

ФИО – свое

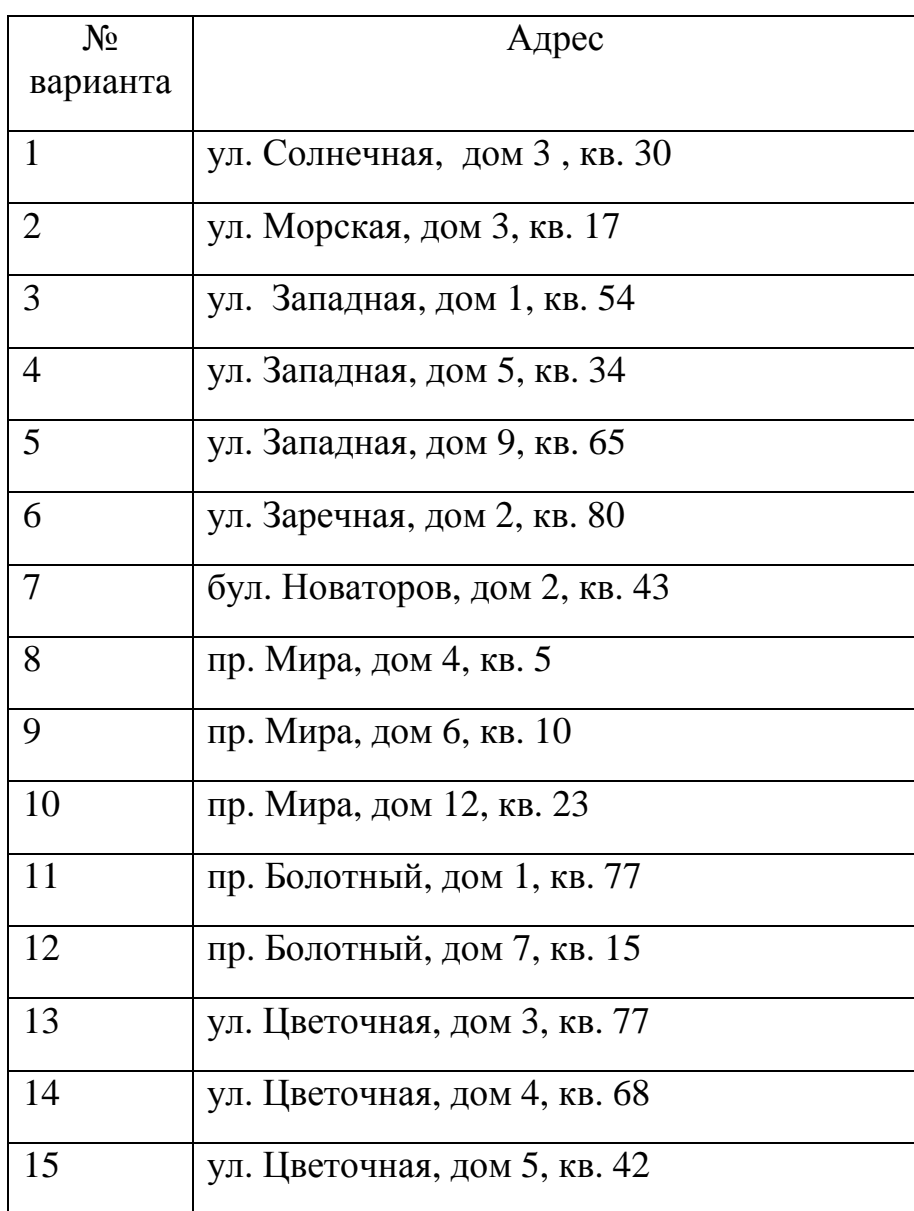

## **Сценарий 2:**

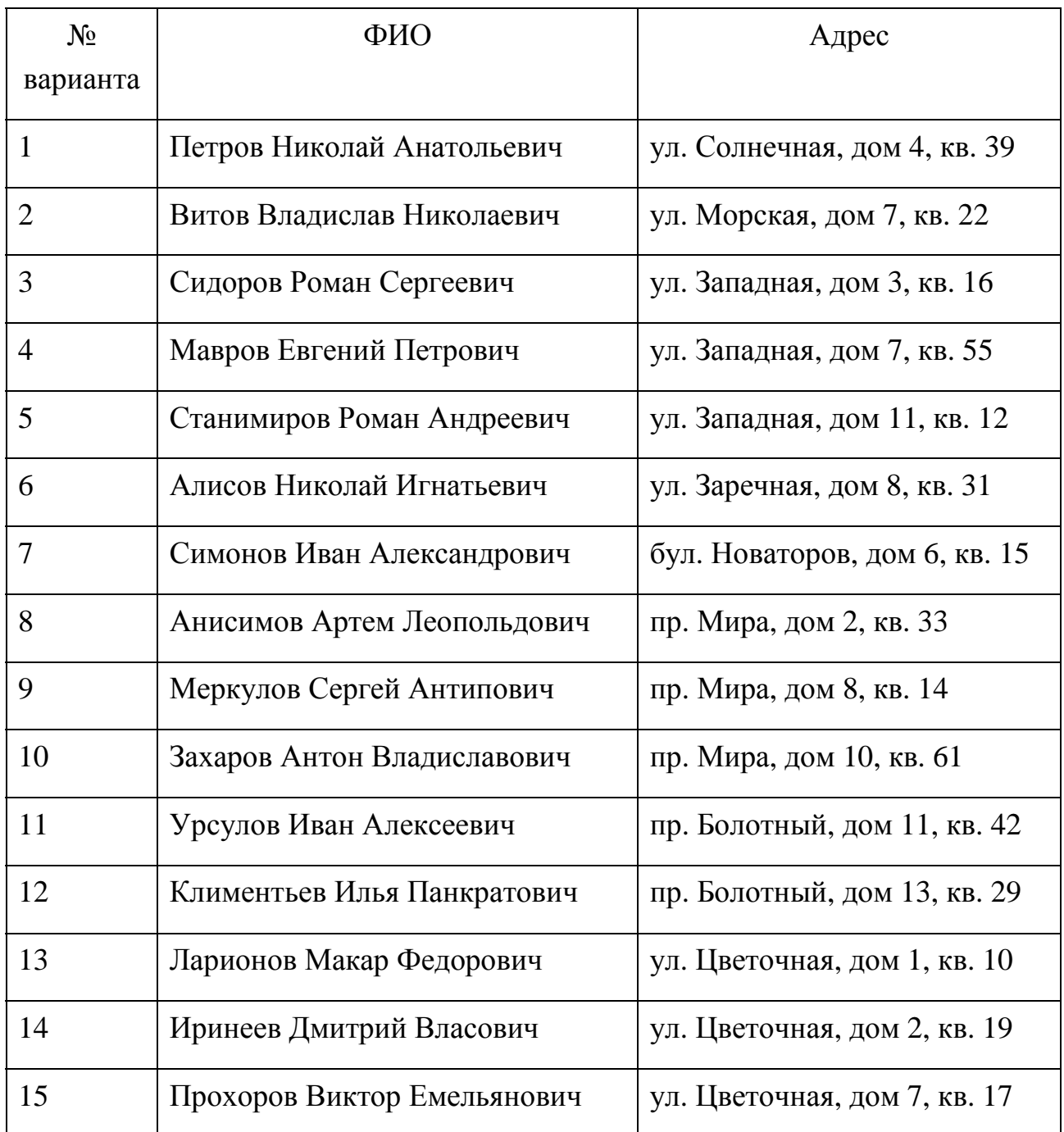

## **Лабораторная работа №2**

### **Сценарий 1:**

Характер повреждения по измерителю - «земля, короткое».

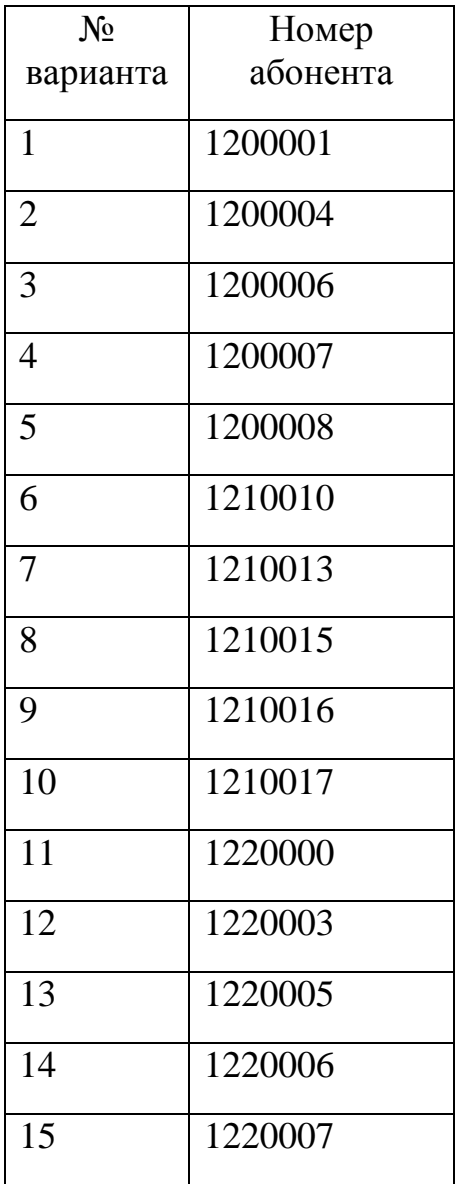

## **Сценарий 2:**

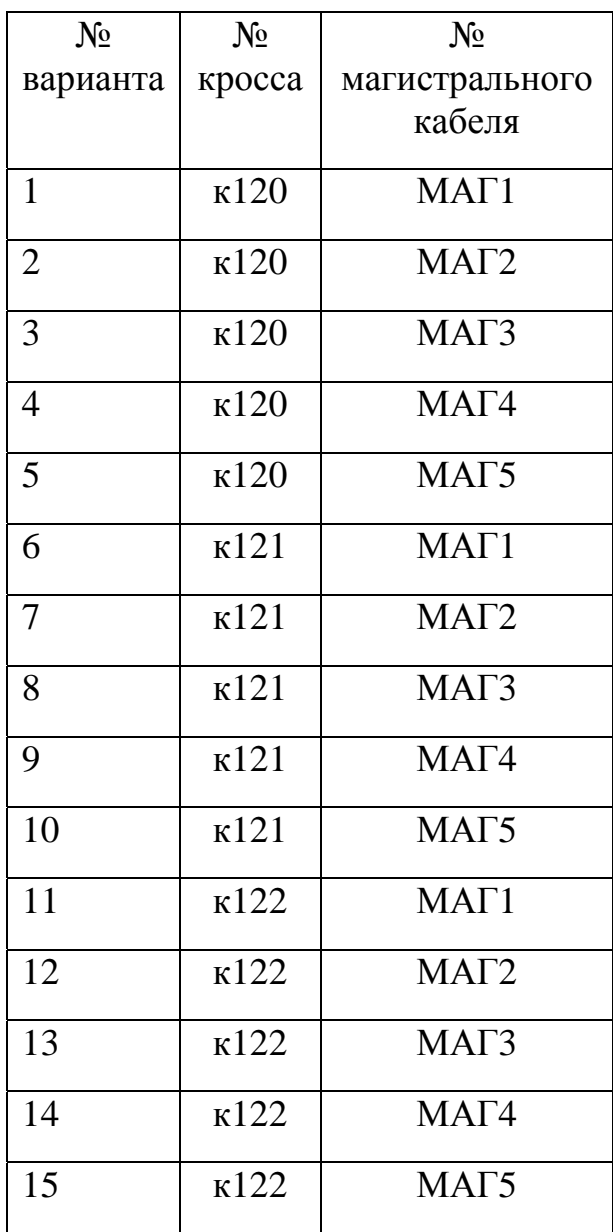

## **Лабораторная работа №3**

## **Сценарий 1:**

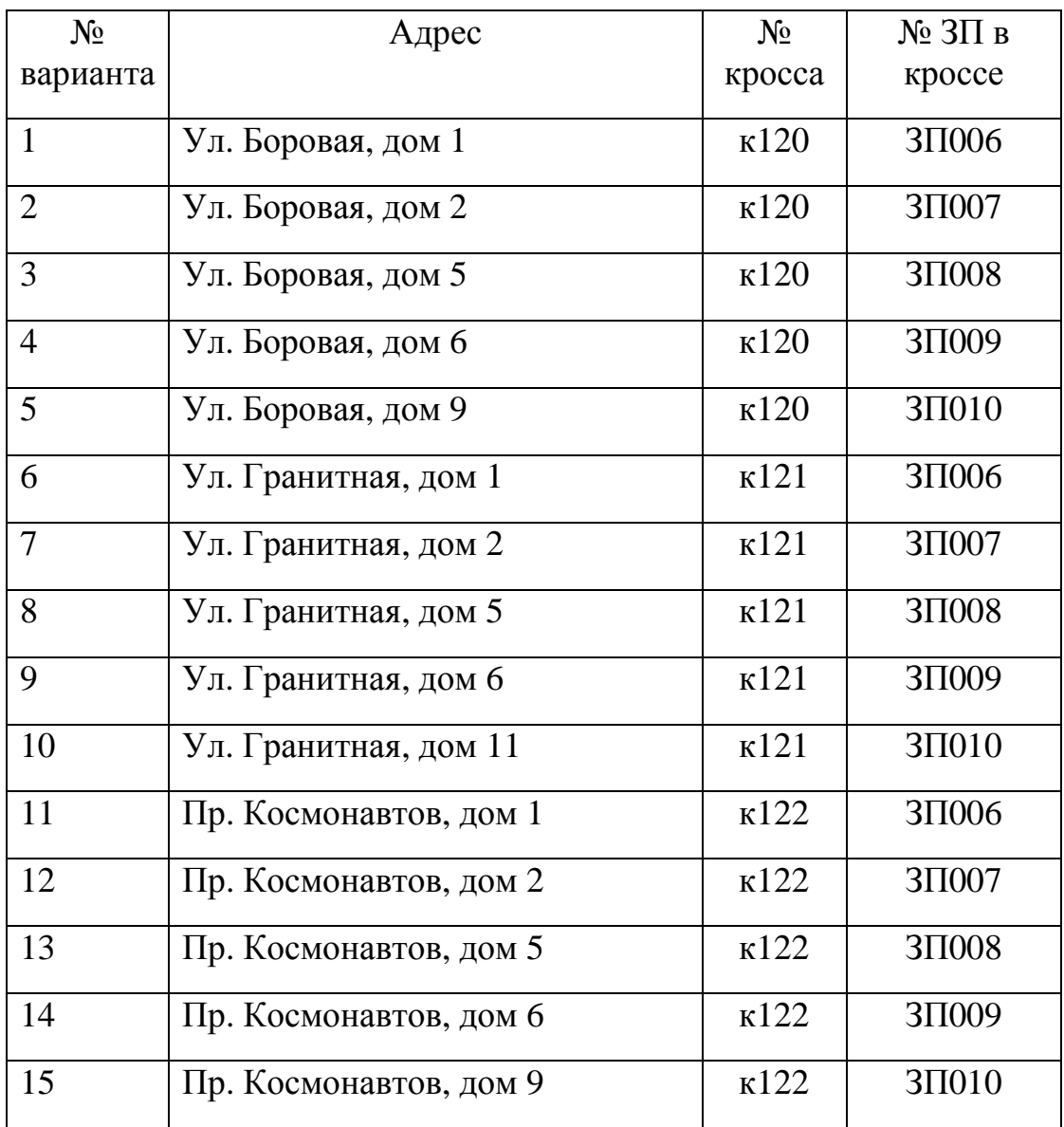

## **Сценарий 2:**

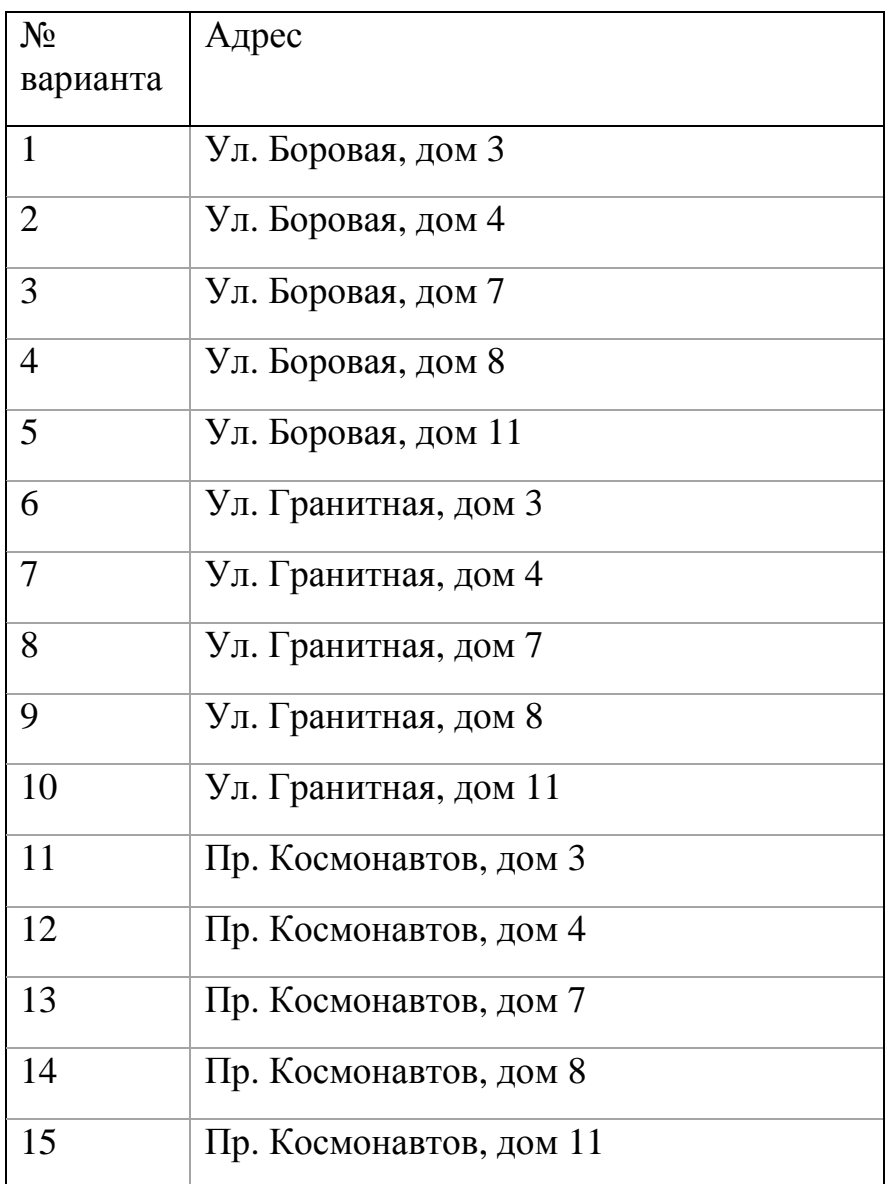